## COSC 122 Computer Fluency

## Databases

## Dr. Ramon Lawrence University of British Columbia Okanagan ramon.lawrence@ubc.ca

# Key Points

1) Databases allow for easy storage and retrieval of large amounts of information.

2) Relational databases organize data into tables consisting of rows and columns.

3) SQL is the common language to query a database for results.

## What is a database?

A *database* is a collection of logically related data for a particular domain.

A database management system (DBMS) is software designed for the creation and management of databases.
e.g. Oracle, DB2, Microsoft Access, MySQL, SQL Server

Bottom line: A *database* is the *data* stored and a *database system* is the *software* that manages the data.

# Databases in the Real-World

Databases are everywhere in the real-world even though you do not often interact with them directly.

\$20 billion dollar annual industry

Examples:

Retailers manage their products and sales using a database.
 Wal-Mart has one of the largest databases in the world!

 Online web sites such as Amazon, eBay, and Expedia track orders, shipments, and customers using databases.

The university maintains all your registration information and marks in a database that is accessible over the Internet.

Can you think of other examples? What data do you have?

## DBMS

A database management system provides *efficient*, *convenient*, and *safe multi-user* storage and access to *massive* amounts of *persistent* data.

*Efficient* - Able to handle large data sets and complex queries without searching all files and data items. *Convenient* - Easy to write queries to retrieve data. *Safe* - Protects data from system failures and hackers. *Massive* - Database sizes in gigabytes and terabytes. *Persistent* - Data exists even if have a power failure. *Multi-user* - More than one user can access and update data at the same time while preserving consistency.

COSC 122 - Dr. Ramon Lawrence

# **Database System Approach**

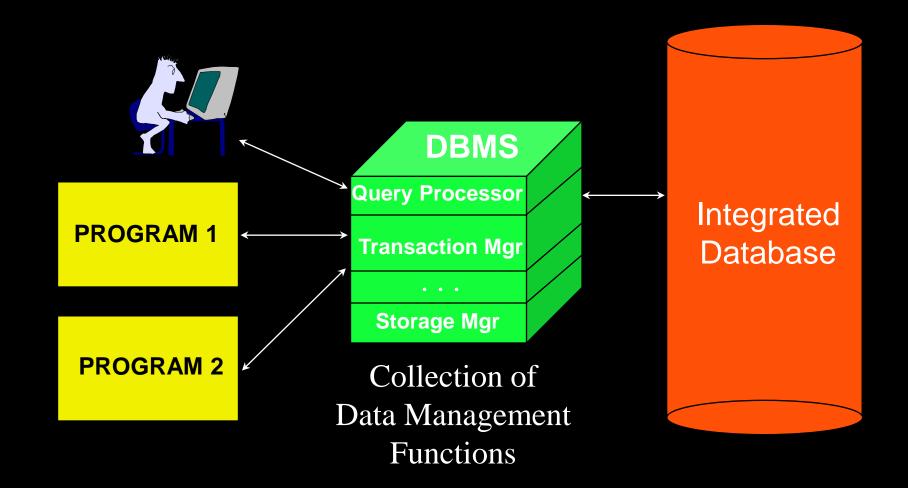

## Advanced: Databases and Abstraction

One of the major advantages of databases is they provide data abstraction. **Data abstraction** allows the implementation of an object to change without affecting programs that use the object through an external definition.

That is, as a database user or programmer, you do not have to worry about how the data is stored or organized.

A DBMS achieves data abstraction by allowing users to define the database and then handling all the low-level details of how to store it, retrieve it, and handle concurrent access to it.

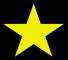

# The Relational Model: Terminology

The *relational model* organizes database information into tables called relations.

The relational model was developed by E. F. Codd in 1970 and is used by almost all commercial database systems.

Terminology:

A *relation* is a table with columns and rows.

An *attribute* is a named column of a relation.

A *tuple* is a row of a relation.

A *domain* is a set of allowable values for one or more attributes.

The **degree** of a relation is the number of attributes it contains.

The *cardinality* of a relation is the number of tuples it contains.

# **Relation Example**

| relation |                | attri                           | butes    | 5        |                     |            |                |
|----------|----------------|---------------------------------|----------|----------|---------------------|------------|----------------|
|          | Products : Tab |                                 | Supplier | Category | Quantity Per Unit   | Unit Price | Units In Stock |
|          | · i            | Chai                            | 1        | 1        | 10 boxes x 20 bags  | \$18.00    | 39             |
|          | 2              | Chang                           | 1        | 1        | 24 - 12 oz bottles  | \$19.00    | 17             |
| Inles    | 3              | Aniseed Syrup                   | 1        | 2        | 12 - 550 ml bottles | \$10.00    | 13             |
| i pics   | 4              | Chef Anton's Cajun Seasoning    | 2        | 2        | 48 - 6 oz jars      | \$22.00    | 53             |
|          | 5              | Chef Anton's Gumbo Mix          | 2        | 2        | 36 boxes            | \$21.35    | 0              |
|          | 6              | Grandma's Boysenberry Spread    | 3        | 2        | 12 - 8 oz jars      | \$25.00    | 120            |
|          | 7              | Uncle Bob's Organic Dried Pears | 3        | 7        | 12 - 1 lb pkgs.     | \$30.00    | 15             |
|          | 8              | Northwoods Cranberry Sauce      | 3        | 2        | 12 - 12 oz jars     | \$40.00    | 6              |
|          | 9              | Mishi Kobe Niku                 | 4        | 6        | 18 - 500 g pkgs.    | \$97.00    | 29             |
|          | 10             | Ikura                           | 4        | 8        | 12 - 200 ml jars    | \$31.00    | 31             |
|          | 11             | Queso Cabrales                  | 5        | 4        | 1 kg pkg.           | \$21.00    | 22             |
| R        | ecord: 🔟 🚺     | 1 <b>• • •</b> of 77            | F        |          | 40 700              | @ <u></u>  | 00             |

**Degree** = 7**Cardinality** = 77 **Domain** of Unit Price is *currency*.

# **Relation Practice Questions**

| <b>a</b> | 📰 Order : Select Query |          |             |            |              |          |                            |                            |                  |   |
|----------|------------------------|----------|-------------|------------|--------------|----------|----------------------------|----------------------------|------------------|---|
|          | Order ID               | Customer | Employee    | Order Date | Shipped Date | Ship Via | Ship Name                  | Ship Address               | Ship Postal Code |   |
| ◀        | 10248                  | VINET    | 5           | 04-Aug-94  | 16-Aug-94    | 3        | Vins et alcools Chevalier  | 59 rue de l'Abbaye         | 51100            | P |
|          | 10249                  | TOMSP    | 6           | 05-Aug-94  | 10-Aug-94    | 1        | Toms Spezialitäten         | Luisenstr. 48              | 44087            |   |
|          | 10250                  | HANAR    | 4           | 08-Aug-94  | 12-Aug-94    | 2        | Hanari Carnes              | Rua do Paço, 67            | 05454-876        |   |
|          | 10251                  | VICTE    | 3           | 08-Aug-94  | 15-Aug-94    | 1        | Victuailles en stock       | 2, rue du Commerce         | 69004            |   |
|          | 10252                  | SUPRD    | 4           | 09-Aug-94  | 11-Aug-94    | 2        | Suprêmes délices           | Boulevard Tirou, 255       | B-6000           |   |
|          | 10253                  | HANAR    | 3           | 10-Aug-94  | 16-Aug-94    | 2        | Hanari Carnes              | Rua do Paço, 67            | 05454-876        |   |
|          | 10254                  | CHOPS    | 5           | 11-Aug-94  | 23-Aug-94    | 2        | Chop-suey Chinese          | Hauptstr. 31               | 3012             |   |
|          | 10255                  | RICSU    | 9           | 12-Aug-94  | 15-Aug-94    | 3        | Richter Supermarkt         | Starenweg 5                | 1204             |   |
|          | 10256                  | WELLI    | 3           | 15-Aug-94  | 17-Aug-94    | 2        | Wellington Importadora     | Rua do Mercado, 12         | 08737-363        |   |
|          | 10257                  | HILAA    | 4           | 16-Aug-94  | 22-Aug-94    | 3        | HILARIÓN-Abastos           | Carrera 22 con Ave. Carlos | 5022             |   |
|          | 10258                  | ERNSH    | 1           | 17-Aug-94  | 23-Aug-94    | 1        | Ernst Handel               | Kirchgasse 6               | 8010             |   |
|          | 10259                  | CENTC    | 4           | 18-Aug-94  | 25-Aug-94    | 3        | Centro comercial Moctezuma | Sierras de Granada 9993    | 05022            |   |
|          | 10260                  | ΟΤΤΙΚ    | 4           | 19-Aug-94  | 29-Aug-94    | 1        | Ottilies Käseladen         | Mehrheimerstr. 369         | 50739            |   |
| Re       | cord: 🚺 🔳              | 1        | <b>&gt;</b> | of 827     | · -·         | -        |                            |                            |                  |   |

- 1) What is the name of the relation?
- 2) What is the cardinality of the relation?
- 3) What is the degree of the relation?

4) What is the domain of order date? What is the domain of order id?

COSC 122 - Dr. Ramon Lawrence

# Databases Database and Database System

**Question:** Which of these two definitions below are an example of software?

A) database

B) database system

## Databases Database Properties

*Question:* True or False: The data in a database is lost when the power to the computer is turned off.

A) true

B) false

COSC 122 - Dr. Ramon Lawrence

## Databases Database Properties (2)

**Question:** True or False: More than one user can use the database managed by the DBMS at the same time.

A) true

B) false

## Databases Definition Matching

**Question:** Given the three definitions, select the ordering that contains their related definitions.

- 1) relation
- 2) tuple
- 3) attribute
- A) column, row, table
  B) row, column, table
  C) table, row, column
  D) table, column, row

## Databases Cardinality and Degree

*Question:* A database table has 10 rows and 5 columns. Select one true statement.

A) The table's degree is 50.

**B)** The table's cardinality is 5.

C) The table's degree is 10.

**D**) The table's cardinality is 10.

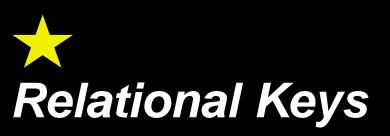

Keys are used to uniquely identify a tuple in a relation.

A **superkey** is a set of attributes that uniquely identifies a tuple in a relation.

A *key* is a *minimal* set of attributes that uniquely identifies a tuple in a relation.

Question:

• What is a key to identify a student in this class?

## Databases Keys and Superkeys

**Question:** True or false: A key is always a superkey.

A) true

B) false

COSC 122 - Dr. Ramon Lawrence

## Databases Keys and Superkeys (2)

**Question:** True or false: It is possible to have more than one key for a table and the keys may have different numbers of attributes.

A) true

B) false

# **Example Relations**

## **Relations:**

emp (<u>eno</u>, ename, bdate, title, salary, supereno, dno) proj (<u>pno</u>, pname, budget, dno) dept (<u>dno</u>, dname, mgreno) workson (<u>eno</u>, <u>pno</u>, resp, hours)

Emp - one row per employee storing name, birth date, supervisor, and department that they are in

Proj - one row per project storing name and its department Dept - one row per department storing name and manager WorksOn - stores that an employee works on a particular project for a certain amount of time in a given role Note: Key fields are underlined.

# **Example Relation Instances**

## **Emp Relation**

## WorksOn Relation

| <u>e n o</u> | ename      | bdate    | title | salary | supereno | dno    |
|--------------|------------|----------|-------|--------|----------|--------|
| E 1          | J. Doe     | 01-05-75 | ΕE    | 30000  | E 2      | n u 11 |
| E 2          | M.Smith    | 06-04-66 | S A   | 50000  | E 5      | D 3    |
| E 3          | A.Lee      | 07-05-66 | ΜE    | 40000  | E 7      | D 2    |
| E 4          | J. M iller | 09-01-50 | P R   | 20000  | E 6      | D 3    |
| E 5          | B. Casey   | 12-25-71 | S A   | 50000  | E 8      | D 3    |
| E 6          | L.Chu      | 11-30-65 | ΕE    | 30000  | E 7      | D 2    |
| E 7          | R. Davis   | 09-08-77 | ME    | 40000  | E 8      | D 1    |
| E 8          | J. Jones   | 10-11-72 | S A   | 50000  | null     | D 1    |

| eno | <u>pno</u> | resp       | hours |
|-----|------------|------------|-------|
| E 1 | P 1        | Manager    | 12    |
| E 2 | P 1        | Analyst    | 24    |
| E 2 | P 2        | Analyst    | 6     |
| E 3 | P 3        | Consultant | 10    |
| E 3 | P 4        | Engineer   | 48    |
| E 4 | P 2        | Programmer | 18    |
| E 5 | P 2        | Manager    | 24    |
| E 6 | P 4        | Manager    | 48    |
| E 7 | P 3        | Engineer   | 36    |

## **Proj Relation**

| <u>pno</u> | pname        | budget | dno |
|------------|--------------|--------|-----|
| P 1        | Instruments  | 150000 | D 1 |
| P 2        | DB Develop   | 135000 | D 2 |
| P 3        | Budget       | 250000 | D 3 |
| P 4        | M aintenance | 310000 | D 2 |
| P 5        | CAD/CAM      | 500000 | D 2 |

## **Dept Relation**

| <u>d n o</u> | dname       | mgreno |
|--------------|-------------|--------|
| D 1          | Management  | E 8    |
| D 2          | Consulting  | E 7    |
| D 3          | Accounting  | E 5    |
| D 4          | Development | null   |

Page 20

# A Simple Query Language: Keyword Searching

*Keyword* (or English-language) *search* allows a user to type keywords or phrases and returns a best answer estimate.

| Goode                           |                                   |
|---------------------------------|-----------------------------------|
| j. doe employee                 | Advanced Search<br>Language Tools |
| Google Search I'm Feeling Lucky | _                                 |

This works fairly well for web searches, although we lack precision. Precision is required for many applications.

Example: How would you return all employees with salary greater than 30,000 using keyword search?

## **SQL** Overview

Structured Query Language or SQL is the standard database query language to retrieve *exact answers*.

- SQL is a *declarative language* (non-procedural). A SQL query specifies *what* to retrieve but not *how* to retrieve it.
- SQL is used by Microsoft Access.

Some basic rules for SQL statements:

 There is a set of reserved words that cannot be used as names for database fields and tables.

 $\Rightarrow$  SELECT, FROM, WHERE, etc.

- ♦ 2) SQL is generally *case-insensitive*.
  - ⇒Only exception is string constants. 'FRED' not the same as 'fred'.

♦ 3) SQL is *free-format* and white-space is ignored.

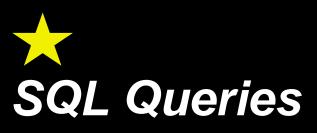

A query in SQL has the form:

SELECT (list of attributes)FROM(list of tables)WHERE(filter conditions)

Notes:

1) Separate the list of attributes and list of tables by commas.
2) The "\*" is used to select all attributes.

# SQL Retrieving Only Some of the Columns

The projection operation creates a new table that has some of the columns of the input table. In SQL, provide the table in the FROM clause and the fields in the output in the SELECT.

## **Example: Return only the** eno field from the Emp table:

SELECT eno FROM emp

## **Emp Relation**

| <u>eno</u> | enam e     | bdate    | title | salary | supereno | dno  |
|------------|------------|----------|-------|--------|----------|------|
| E 1        | J. Doe     | 01-05-75 | ΕE    | 30000  | E 2      | null |
| E 2        | M.Smith    | 06-04-66 | S A   | 50000  | E 5      | D 3  |
| E 3        | A.Lee      | 07-05-66 | ΜE    | 40000  | E 7      | D 2  |
| E 4        | J. M iller | 09-01-50 | P R   | 20000  | E 6      | D 3  |
| E 5        | B. Casey   | 12-25-71 | S A   | 50000  | E 8      | D 3  |
| E 6        | L.Chu      | 11-30-65 | ΕE    | 30000  | E 7      | D 2  |
| E 7        | R. Davis   | 09-08-77 | ΜE    | 40000  | E 8      | D 1  |
| E 8        | J. Jones   | 10-11-72 | S A   | 50000  | null     | D 1  |

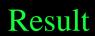

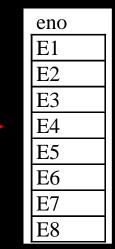

Page 24

е

# **SQL Projection Examples**

## **Emp Relation**

| <u>eno</u> | enam e     | title | salary |
|------------|------------|-------|--------|
| E 1        | J. Doe     | ΕE    | 30000  |
| E 2        | M.Smith    | S A   | 50000  |
| E 3        | A.Lee      | M E   | 40000  |
| E 4        | J. M iller | P R   | 20000  |
| E 5        | B. Casey   | S A   | 50000  |
| E 6        | L.Chu      | ΕE    | 30000  |
| E 7        | R. Davis   | M E   | 40000  |
| E 8        | J. Jones   | S A   | 50000  |

| ELECT<br>ROM | eno,ename<br>emp | SELECI<br>FROM |    |
|--------------|------------------|----------------|----|
| eno          | enam e           | tit            | le |
| E 1          | J. Doe           | E              | Ξ  |
| E 2          | M.Smith          | SA             | 4  |
| E 3          | A.Lee            | Μ              | E  |
| E 4          | J. M iller       | PI             | 2  |
| E 5          | B. Casey         | SA             | 4  |
| E 6          | L.Chu            | E              | Ξ  |
| E 7          | R. Davis         | Μ              | E  |
| E 8          | J. Jones         | SA             | 4  |

Note: Duplicates are not removed during SQL projection.

## Databases Projection

**Question:** Given this table and the query:

SELECT eno, ename, salary
FROM emp

How many columns are returned?

A) 0
B) 1
C) 2
D) 3
E) 4

#### **Emp Relation**

| <u>eno</u> | enam e     | title | salary |
|------------|------------|-------|--------|
| E 1        | J. Doe     | ΕE    | 30000  |
| E 2        | M.Smith    | S A   | 50000  |
| E 3        | A.Lee      | ME    | 40000  |
| E 4        | J. M iller | P R   | 20000  |
| E 5        | B. Casey   | S A   | 50000  |
| E 6        | L.Chu      | ΕE    | 30000  |
| E 7        | R. Davis   | M E   | 40000  |
| E 8        | J. Jones   | S A   | 50000  |

COSC 122 - Dr. Ramon Lawrence

## Databases Projection (2)

**Question:** Given this table and the query:

**SELECT** salary

**FROM** emp

How many rows are returned?

A) 0
B) 2
C) 4
D) 8

#### **Emp Relation**

| <u>eno</u> | enam e    | title | salary |
|------------|-----------|-------|--------|
| E 1        | J. Doe    | ΕE    | 30000  |
| E 2        | M.Smith   | S A   | 50000  |
| E 3        | A.Lee     | ME    | 40000  |
| E 4        | J. Miller | P R   | 20000  |
| E 5        | B. Casey  | S A   | 50000  |
| E 6        | L.Chu     | ΕE    | 30000  |
| E 7        | R. Davis  | M E   | 40000  |
| E 8        | J. Jones  | S A   | 50000  |

# **SQL** Projection Questions

## WorksOn Relation

| eno | <u>pno</u> | resp       | dur |
|-----|------------|------------|-----|
| E 1 | P 1        | M anager   | 12  |
| E 2 | P 1        | Analyst    | 24  |
| E 2 | P 2        | Analyst    | 6   |
| E 3 | P 3        | Consultant | 10  |
| E 3 | P 4        | Engineer   | 48  |
| E 4 | P 2        | Programmer | 18  |
| E 5 | P 2        | M anager   | 24  |
| E 6 | P 4        | M anager   | 48  |
| E 7 | P 3        | Engineer   | 36  |
| E 7 | P 5        | Engineer   | 23  |
| E 8 | P 3        | M anager   | 40  |

Write the SQL statement that:
1) Returns only attributes *resp* and *dur*.
2) Returns only *eno*.
3) Returns only *pno*.

List the number of result rows and columns in each case.

# One Table Query Example Retrieving Only Some of the Rows

The selection operation creates a new table with some of the rows of the input table. A condition specifies which rows are in the new table. The condition is similar to an if statement.

Example: Return the projects in department 'D2':

SELECT pno, pname, budget, dno
FROM proj
WHERE dno = 'D2';

## **Proj Relation**

| <u>p n o</u> | pname       | budget | dno |
|--------------|-------------|--------|-----|
| P 1          | Instruments | 150000 | D 1 |
| P 2          | DB Develop  | 135000 | D 2 |
| P 3          | Budget      | 250000 | D 3 |
| P 4          | Maintenance | 310000 | D 2 |
| P 5          | CAD/CAM     | 500000 | D 2 |

#### Result

| pno | pname       | budget | dno |
|-----|-------------|--------|-----|
| P2  | DB Develop  | 135000 | D2  |
| P4  | Maintenance | 310000 | D2  |
| P5  | CAD/CAM     | 500000 | D2  |
|     |             |        |     |

Algorithm: Scan each tuple and check if matches condition in WHERE clause. Page 29

# Retrieving Only Some of the Rows Selection Conditions

The condition in a selection statement specifies which rows are included. It has the general form of an if statement.

The condition may consist of attributes, constants, comparison operators (<, >, =, !=, <=, >=), and logical operators (AND, OR, NOT).

# **SQL Selection Examples**

## **Emp Relation**

| <u>eno</u> | enam e     | title salary |       |
|------------|------------|--------------|-------|
| E 1        | J. Doe     | ΕE           | 30000 |
| E 2        | M.Smith    | S A          | 50000 |
| E 3        | A.Lee      | ME           | 40000 |
| E 4        | J. M iller | P R          | 20000 |
| E 5        | B. Casey   | S A          | 50000 |
| E 6        | L.Chu      | ΕE           | 30000 |
| E 7        | R. Davis   | ME           | 40000 |
| E 8        | J. Jones   | S A          | 50000 |

SELECT \*

FROM WHERE emp title = 'EE'

| eno | ename  | title | salary |
|-----|--------|-------|--------|
| E 1 | J. Doe | ΕE    | 30000  |
| E 6 | L.Chu  | ΕE    | 30000  |

SELECT eno, ename, title, salary
FROM emp
WHERE salary > 35000 OR
 title = 'PR'

| eno | ename      | title | salary |
|-----|------------|-------|--------|
| E 2 | M.Smith    | S A   | 50000  |
| E 3 | A.Lee      | ΜE    | 40000  |
| E 4 | J. M iller | P R   | 20000  |
| E 5 | B. Casey   | S A   | 50000  |
| E 7 | R. Davis   | ΜE    | 40000  |
| E 8 | J. Jones   | S A   | 50000  |

## Databases Selection

**Question:** Given this table and the query:

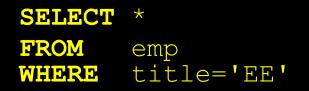

How many rows are returned?

A) 0
B) 1
C) 2
D) 3

### **Emp Relation**

| <u>eno</u> | enam e     | title | salary |
|------------|------------|-------|--------|
| E 1        | J. Doe     | ΕE    | 30000  |
| E 2        | M.Smith    | S A   | 50000  |
| E 3        | A.Lee      | ΜE    | 40000  |
| E 4        | J. M iller | P R   | 20000  |
| E 5        | B. Casey   | S A   | 50000  |
| E 6        | L. Chu     | ΕE    | 30000  |
| E 7        | R. Davis   | M E   | 40000  |
| E 8        | J. Jones   | S A   | 50000  |

## Databases Selection

**Question:** Given this table and the query:

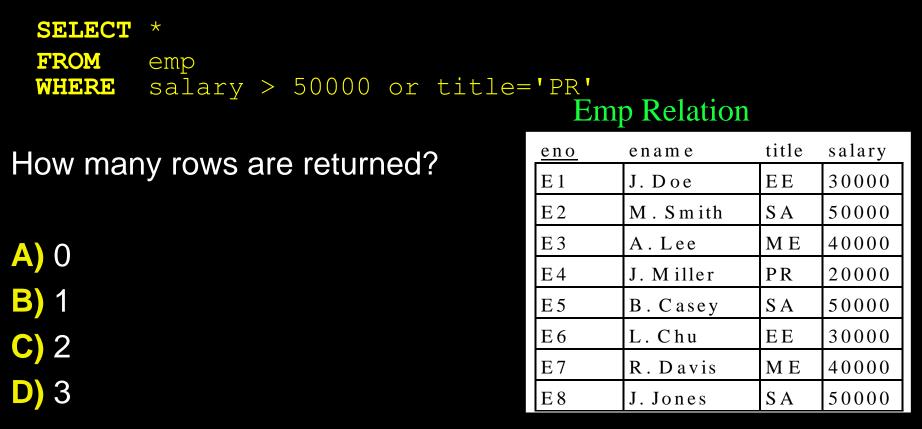

## Databases Selection

**Question:** Given this table and the query:

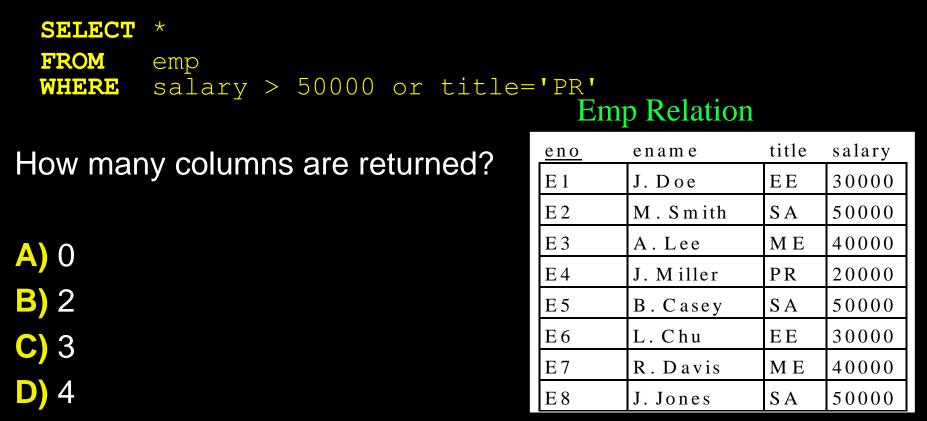

# **SQL Selection Questions**

## WorksOn Relation

| eno | <u>pno</u> | resp       | dur |
|-----|------------|------------|-----|
| E 1 | P 1        | M anager   | 12  |
| E 2 | P 1        | Analyst    | 24  |
| E 2 | P 2        | Analyst    | 6   |
| E 3 | P 3        | Consultant | 10  |
| E 3 | P 4        | Engineer   | 48  |
| E 4 | P 2        | Programmer | 18  |
| E 5 | P 2        | M anager   | 24  |
| E 6 | P 4        | M anager   | 48  |
| E 7 | P 3        | Engineer   | 36  |
| E 7 | P 5        | Engineer   | 23  |
| E 8 | P 3        | M anager   | 40  |

Write the SQL statement that:
1) Returns all rows with a project P2.
2) Returns all rows with responsibility of a Manager.

3) Returns all rows with a responsibility of Manager and duration of more than 40 months.

List the number of result rows for each case.

# One Table Query Example Retrieving Some of the Rows/Columns

Return the employee name and salary of all employees whose title is 'EE':

SELECT ename, salary
FROM emp
WHERE title = 'EE';

## **Emp Relation**

| eno | enam e     | bdate    | title | salary | supereno | dno  |
|-----|------------|----------|-------|--------|----------|------|
| E 1 | J. Doe     | 01-05-75 | ΕE    | 30000  | E 2      | null |
| E 2 | M.Smith    | 06-04-66 | S A   | 50000  | E 5      | D 3  |
| E 3 | A.Lee      | 07-05-66 | M E   | 40000  | E 7      | D 2  |
| E 4 | J. M iller | 09-01-50 | P R   | 20000  | E 6      | D 3  |
| E 5 | B. Casey   | 12-25-71 | S A   | 50000  | E 8      | D 3  |
| E 6 | L.Chu      | 11-30-65 | ΕE    | 30000  | E 7      | D 2  |
| E 7 | R. Davis   | 09-08-77 | M E   | 40000  | E 8      | D 1  |
| E 8 | J. Jones   | 10-11-72 | S A   | 50000  | null     | D 1  |

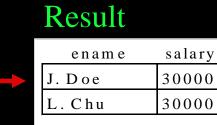

## One Table Query Examples

Return the birth date and salary of employee 'J. Doe':

SELECT bdate, salary
FROM emp
WHERE ename = 'J. Doe'

Return all information on all employees:

SELECT \*\* returns all attributesFROMemp

Return the employee number, project number, and number of hours worked where the hours worked is > 50:

| SELECT | eno,  | pnc | ), | hours |
|--------|-------|-----|----|-------|
| FROM   | works | son |    |       |
| WHERE  | hours | 5 > | 50 | )     |

## Databases Projection and Selection

**Question:** Given this table and the query:

SELECT eno, salary
FROM emp
WHERE salary >= 40000

What is the degree of the result?

# A) 2 B) 3 C) 4 D) 5

#### **Emp Relation**

| eno | ename      | title | salary |
|-----|------------|-------|--------|
| E 1 | J. Doe     | ΕE    | 30000  |
| E 2 | M.Smith    | S A   | 50000  |
| E 3 | A.Lee      | ME    | 40000  |
| E 4 | J. M iller | P R   | 20000  |
| E 5 | B. Casey   | S A   | 50000  |
| E 6 | L. Chu     | ΕE    | 30000  |
| E 7 | R. Davis   | ME    | 40000  |
| E 8 | J. Jones   | S A   | 50000  |

## Databases Projection and Selection (2)

**Question:** Given this table and the query:

SELECT eno, salary
FROM emp
WHERE salary >= 40000

What is the cardinality of the result?

#### **Emp Relation**

| <u>eno</u> | ename      | title | salary |
|------------|------------|-------|--------|
| E 1        | J. Doe     | ΕE    | 30000  |
| E 2        | M.Smith    | S A   | 50000  |
| E 3        | A.Lee      | ME    | 40000  |
| E 4        | J. M iller | P R   | 20000  |
| E 5        | B. Casey   | S A   | 50000  |
| E 6        | L.Chu      | ΕE    | 30000  |
| E 7        | R. Davis   | M E   | 40000  |
| E 8        | J. Jones   | S A   | 50000  |

## SQL Projection/Selection One Table Questions

#### **Relations:**

emp (<u>eno</u>, ename, bdate, title, salary, supereno, dno) proj (<u>pno</u>, pname, budget, dno) dept (<u>dno</u>, dname, mgreno) workson (<u>eno</u>, <u>pno</u>, resp, hours)

- 1) Returns all employees making more than \$50,000.
- 2) Show the Workson records with less than 20 hours but more than 10 hours.
- 3) Return only the pno and dno for each project.
- 4) Return the name for each employee in department 'D1'.

5) Challenge: Display the employees who make less than \$40,000 or have title 'EE' and are born after June 1, 1970.

◆ Dates are in YYYY-MM-DD format. e.g. '1970-06-01' Page 40

## Join

A join combines two tables into a single table.

If the join has no condition that specifies which rows are in the result, all possible combinations of rows are in the result.

- This is called a *Cartesian or cross product*.
- If table R has N rows and X columns and table S has M rows and Y columns, then there are N\*M rows and X+Y columns in the cross product result.

In SQL, a cross product is done automatically if you put more than one table in the FROM clause and do not specify a condition on how to combine them.

In most cases, this is NOT what you want to do!

## Cartesian Product SQL Example

#### **Emp** Relation

| eno | ename      | title | salary |
|-----|------------|-------|--------|
| E 1 | J. Doe     | ΕE    | 30000  |
| E 2 | M.Smith    | S A   | 50000  |
| E 3 | A.Lee      | M E   | 40000  |
| E 4 | J. M iller | P R   | 20000  |

#### **Proj** Relation

| <u>pno</u> | pname       | budget |
|------------|-------------|--------|
| P 1        | Instruments | 150000 |
| P 2        | DB Develop  | 135000 |
| P 3        | CAD/CAM     | 250000 |

| SELECT *       |            |       |        |     |             |        |
|----------------|------------|-------|--------|-----|-------------|--------|
| FROM emp, proj |            |       |        |     |             |        |
| eno            | ename      | title | salary | pno | pname       | budget |
| E 1            | J. Doe     | ΕE    | 30000  | P 1 | Instruments | 150000 |
| E 2            | M.Smith    | S A   | 50000  | P 1 | Instruments | 150000 |
| E 3            | A.Lee      | ΜE    | 40000  | P 1 | Instruments | 150000 |
| E 4            | J. M iller | P R   | 20000  | P 1 | Instruments | 150000 |
| E 1            | J. Doe     | ΕE    | 30000  | P 2 | DB Develop  | 135000 |
| E 2            | M.Smith    | S A   | 50000  | P 2 | DB Develop  | 135000 |
| E 3            | A.Lee      | ΜE    | 40000  | P 2 | DB Develop  | 135000 |
| E 4            | J. M iller | P R   | 20000  | P 2 | DB Develop  | 135000 |
| E 1            | J. Doe     | ΕE    | 30000  | P 3 | CAD/CAM     | 250000 |
| E 2            | M.Smith    | S A   | 50000  | P 3 | CAD/CAM     | 250000 |
| E 3            | A.Lee      | ΜE    | 40000  | P 3 | CAD/CAM     | 250000 |
| E 4            | J. Miller  | P R   | 20000  | P 3 | CAD/CAM     | 250000 |

## Databases Cartesian Product

**Question:** R is a relation with 10 rows and 5 columns. S is a relation with 8 rows and 3 columns.

What is the degree and cardinality of the cartesian product?

A) degree = 8, cardinality = 80

**B)** degree = 80, cardinality = 8

**C)** degree = 15, cardinality = 80

 $\square$  degree = 8, cardinality = 18

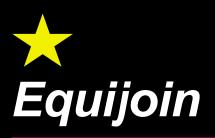

In most cases, you only want to combine two tables and have rows in the result that satisfy a certain condition.

The most common type of join is an *equijoin* that combines two tables by matching columns that have the same value.

 Equijoin gets its name because the columns are compared using the equality operator (=).

♦e.g. WorksOn.pno = Proj.pno

## Equijoin Example

#### WorksOn Relation

| <u>eno</u> | <u>pno</u> | resp     | dur |
|------------|------------|----------|-----|
| E 1        | P 1        | M anager | 12  |
| E 2        | P 1        | Analyst  | 24  |
| E 2        | P 2        | Analyst  | 6   |
| E 3        | P 4        | Engineer | 48  |
| E 5        | P 2        | M anager | 24  |
| E 6        | P 4        | M anager | 48  |
| E 7        | P 3        | Engineer | 36  |
| E 7        | P 4        | Engineer | 23  |

#### **Proj Relation**

| <u>pno</u> | pname        | budget |
|------------|--------------|--------|
| P 1        | Instruments  | 150000 |
| P 2        | DB Develop   | 135000 |
| P 3        | CAD/CAM      | 250000 |
| P 4        | M aintenance | 310000 |
| P 5        | CAD/CAM      | 500000 |

| SELECT | *                      |
|--------|------------------------|
| FROM   | WorksOn, Proj          |
| WHERE  | WorksOn.pno = Proj.pno |

| eno | pno | resp     | dur | P.pno | pname        | budget |
|-----|-----|----------|-----|-------|--------------|--------|
| E 1 | P 1 | Manager  | 12  | P 1   | Instruments  | 150000 |
| E 2 | P 1 | Analyst  | 24  | P 1   | Instruments  | 150000 |
| E 2 | P 2 | Analyst  | 6   | P 2   | DB Develop   | 135000 |
| E 3 | P4  | Engineer | 48  | P 4   | M aintenance | 310000 |
| E 5 | P 2 | Manager  | 24  | P 2   | DB Develop   | 135000 |
| E 6 | P 4 | Manager  | 48  | P 4   | M aintenance | 310000 |
| E 7 | P 3 | Engineer | 36  | P 3   | CAD/CAM      | 250000 |
| E 7 | P 4 | Engineer | 23  | P 4   | M aintenance | 310000 |

What is the meaning of this join?

Page 45

## Equijoin in SQL

There are two ways of using equijoin in SQL. In WHERE clause:

SELECT \*
FROM WorksOn, Proj
WHERE WorksOn.pno = Proj.pno

In FROM clause:

SELECT \* FROM WorksOn JOIN Proj ON WorksOn.pno = Proj.pno

Can simplify syntax by using alias to shorten table name:

```
SELECT *
FROM WorksOn AS W, Proj AS P
WHERE W.pno = P.pno
```

Page 46

## Join Query with Selection Example

You can use join, selection, and projection in the same query.

Recall: Projection returns columns listed in SELECT, selection filters out rows using condition in WHERE, and join combines tables in FROM using condition specified in FROM or WHERE.

Example: Return the employee names who are assigned to the 'Management' department.

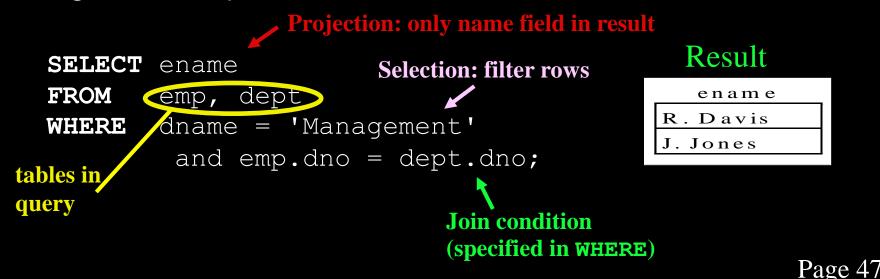

## Join Query Examples

Return the department names and the projects in each department:

SELECT dname, pname
FROM dept, proj
WHERE dept.dno = proj.dno

#### Return the employees and the names of their department:

SELECT ename, dname
FROM emp JOIN dept ON emp.dno=dept.dno

Return all projects who have an employee working on them whose title is 'EE':

| SELECT | pname                                               |
|--------|-----------------------------------------------------|
| FROM   | emp, proj, workson                                  |
| WHERE  | <pre>emp.title = 'EE' and workson.eno=emp.eno</pre> |
|        | and workson.pno = proj.pno Page 48                  |

# Join Practice Questions

#### **Emp Relation**

| eno | enam e     | title | salary |
|-----|------------|-------|--------|
| E 1 | J. Doe     | ΕE    | 30000  |
| E 2 | M.Smith    | S A   | 50000  |
| E 3 | A.Lee      | ME    | 40000  |
| E 4 | J. M iller | P R   | 20000  |
| E 5 | B. Casey   | S A   | 50000  |
| E 6 | L.Chu      | ΕE    | 30000  |
| E 7 | R. Davis   | M E   | 40000  |
| E 8 | J. Jones   | S A   | 50000  |

#### **Proj Relation**

| <u>pno</u> | pname        | budget |
|------------|--------------|--------|
| P 1        | Instruments  | 150000 |
| P 2        | DB Develop   | 135000 |
| P 3        | CAD/CAM      | 250000 |
| P 4        | M aintenance | 310000 |
| P 5        | CAD/CAM      | 500000 |

#### WorksOn Relation

| eno | <u>pno</u> | resp       | dur |
|-----|------------|------------|-----|
| E 1 | P 1        | M anager   | 12  |
| E 2 | P 1        | Analyst    | 24  |
| E 2 | P 2        | Analyst    | 6   |
| E 3 | P 3        | Consultant | 10  |
| E 3 | P 4        | Engineer   | 48  |
| E 4 | P 2        | Programmer | 18  |
| E 5 | P 2        | M anager   | 24  |
| E 6 | P 4        | M anager   | 48  |
| E 7 | P 3        | Engineer   | 36  |
| E 7 | P 5        | Engineer   | 23  |
| E 8 | P 3        | M anager   | 40  |

Compute the following joins (how many tuples?): 1) SELECT \* FROM Emp JOIN WorksOn ON Emp.eno = WorksOn.eno 2) SELECT \* FROM Emp, Proj, WorksOn WHERE Emp.eno = WorksOn.eno AND Proj.pno = WorksOn.pno Page 49

## **Ordering Result Data**

The query result returned is not ordered on any column by default. We can order the data using the **ORDER** BY clause:

| SELECT   | ename, | salary | , bdate    |
|----------|--------|--------|------------|
| FROM     | emp    |        |            |
| WHERE    | salary | > 3000 | 0          |
| ORDER BY | salary | DESC,  | ename ASC; |

ASC' sorts the data in ascending order, and 'DESC' sorts it in descending order. The default is 'ASC'.

The order of sorted attributes is significant. The first column specified is sorted on first, then the second column is used to break any ties, etc.

## More Advanced Querying

There are many more queries that we can ask a database:

- compute expressions and functions
- group data by value and meaning
- compute summary (aggregate) functions (max, min, sum, etc.)
- subqueries (queries within queries)

We will not study the notation for this advanced querying.

## **Putting it All Together**

The steps to write an English query in SQL are:

- ◆1) Find the columns that you need and put in SELECT clause.
- 2) List the tables that have the columns in the FROM clause. If there is more than one, join them together.
- ♦ 3) If you must filter rows, add a filter criteria in WHERE clause.

Example: List project name and budget where a 'Manager' is working on the project.

| SELECT | pname, budget  |     |             |   |          |
|--------|----------------|-----|-------------|---|----------|
| FROM   | WorksOn, Proj  |     |             |   |          |
| WHERE  | resp='Manager' | AND | WorksOn.pno | = | Proj.pno |

53

## Microsoft Access

Microsoft Access is a simple database management system.

◆ It allows you to create databases, forms, reports, and programs.

|                                                                                                    |         |                 | Table Tools | Microsoft Access |       |             |       | -   | = X |
|----------------------------------------------------------------------------------------------------|---------|-----------------|-------------|------------------|-------|-------------|-------|-----|-----|
| Home Create Extern                                                                                                    | al Data | Database Tool   | s Datasheet |                  |       |             |       |     | 0   |
| Calibri       24       E       Image: Calibri       24       E       Image: Calibri       24       E       Image: Calibri       24       E       Image: Calibri       X       Y       Y       Selection ~       Y       Selection ~       Y       Selection ~       Y       Selection ~       Y       Selection ~       Y       Selection ~       Size to Switch       Size to Switch       Size to Switch       Filter       Y       Toggle Filter       Size to Switch       Find       Select ~       Select ~       Find       Select ~       Select ~       Find       Select ~       Find       Select ~       Select ~       Find       Select ~       Select ~       Select ~       Select ~ |         |                 |             |                  |       |             |       |     | -   |
| All Tables   K K K K K K K K K K K K K K K K K K                                                                                                    |         |                 |             |                  |       |             |       |     |     |
| Dept                                                                                                    |         | :mp             |             |                  |       |             |       |     |     |
|                                                                                                    |         | eno             | ename       | bdate            | title | salary      | super | dno | A   |
| Emp : Table                                                                                                    | Ð       | <sup>°</sup> E1 | J. Doe      | 1/5/1975         | EE    | \$30,000.00 | E2    |     |     |
| Proj   Proj : Table                                                                                                    |         |                 |             |                  |       |             |       | D2  |     |
| WorksOn                                                                                                    |         | E2              | M. Smith    | 6/4/1966         | SA    | \$50,000.00 | E5    | D3  |     |
| WorksOn : Table                                                                                                    | Ð       | E3              | A. Lee      | 7/5/1966         | ME    | \$40,000.00 | E7    | D2  |     |
| Unrelated Objects 🛛 🕹                                                                                                    | Ð       | E4              | J. Miller   | 9/1/1950         | PR    | \$20,000.00 | E6    | D3  |     |
|                                                                                                    | Ð       | E5              | B. Casey    | 12/25/1971       | SA    | \$50,000.00 | E8    | D3  |     |
|                                                                                                    | Ŧ       | E6              | L. Chu      | 11/30/1965       | EE    | \$30,000.00 | E7    | D2  |     |
|                                                                                                    | Ð       | E7              | R. Davis    | 9/8/1977         | ME    | \$40,000.00 | E8    | D1  |     |
|                                                                                                    | Ŧ       | E8              | J. Jones    | 10/11/1972       | SA    | \$50,000.00 |       | D1  |     |
|                                                                                                    | *       |                 |             |                  |       | \$0.00      |       |     | ~   |
| Employee birth date                                                                                                    |         |                 |             |                  |       |             |       |     |     |

## Microsoft Access Query Interface

Tables are boxes. Relationships are lines. Condition specified on bottom.

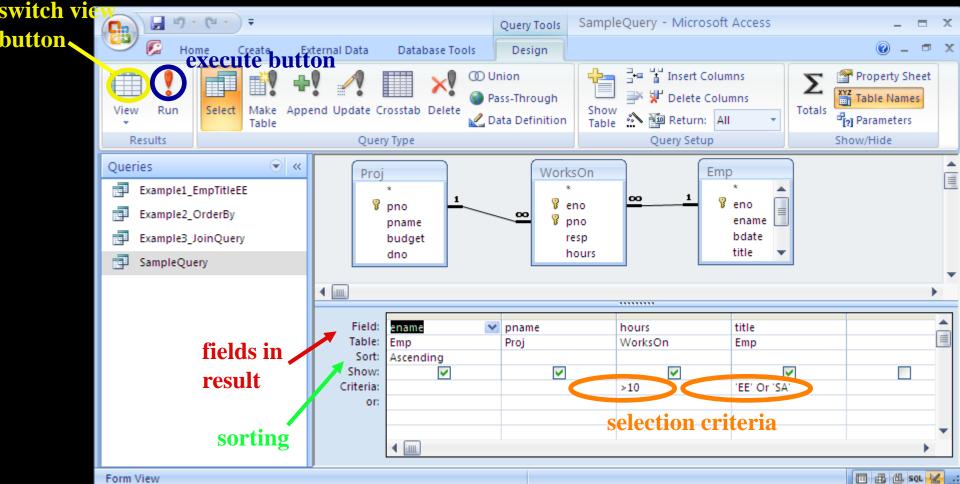

Form View

## Microsoft Access Querying Basics

1) Projection is performed by selecting the fields in the output in the field row in the table at the bottom of the screen.

2) Selection is performed by entering the condition in the criteria box. The criteria applies to the field in that column.

3) The tables used are added to the query by the **Show Table**... option.

4) Joins (based on relationships) are often automatically added, but if not, you can add them by selecting the join field in one table, holding the mouse button, then dragging to the join field in the other table.

## **Microsoft Access Query Views**

You may view your data, your query graphically, or your query in SQL.

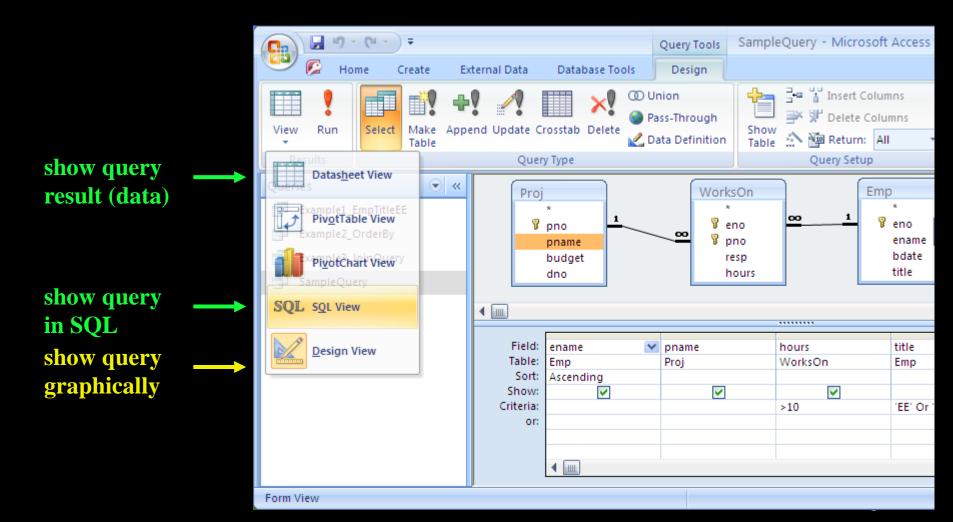

## **Practice Questions**

Relational database schema:

emp (<u>eno</u>, ename, bdate, title, salary, supereno, dno) proj (<u>pno</u>, pname, budget, dno) dept (<u>dno</u>, dname, mgreno) workson (<u>eno</u>, <u>pno</u>, resp, hours)

1) Return the project names that have a budget > 250000.

2) List all project names in department with name 'Accounting'.

3) For employee 'M. Smith' list the project number and hours for all projects that he worked on.

4) Return a list of all department names, the names of the projects of that department, and the name of the manager of each department.

## Conclusion

A *database* is a collection of related data. A *database system* allows storing and querying a database.

The basic query operations are selection (subset of rows), projection (subset of columns), and join (combine two or more tables).

**SQL** is the standard query language for databases, although Microsoft Access also provides a graphical user interface.

## Objectives

- Define: database, database system
- Explain how a DBMS achieves data abstraction.
- Define: relation, attribute, tuple, domain, degree, cardinality, superkey, key
- Given a relation, know its cardinality, degree, domains, and keys.

# $\star$

Given a relational schema and instance be able to translate very simple English queries into SQL.